## HOW TO MAKE A GEX OR POOL RESERVATION

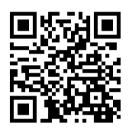

## **Member Portal**

www.ourclublogin.com/500092

- 1. Click "Class Schedule".
  - a. You can locate this option either on your **Dashboard** or in the sidebar navigation under the **My Activities** dropdown menu.
- 2. Select desired date and category.
- 3. Sign up for your class!

Class Enrollments open two days in advance.

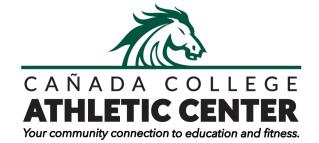

First-time users will use their member ID number (CAN0000) on the back of their key tag as their temporary username and password.